## Standard-Einstellungen MK-2500 LASER COMPACT-MEDIUM - KAI

*ACHTUNG, die Scanner sind bereits voreingestellt.Testen Sie daher das Gerät vor einer Programmierung, dieses Blatt ist dazu da, um dieEinstellungen zu testen oder das Gerät zurückzusetzen.*

Die Scanner funktionieren wie eine Tastatur. Um die Ausgabe zu testen, öffnen Sie ein Programm, das Eingaben von der Tastaturerwartet. Z.B. Wordpad, Editor oder Word.

## *Ländereinstellung- Lesen Sie diesen Barcode:*

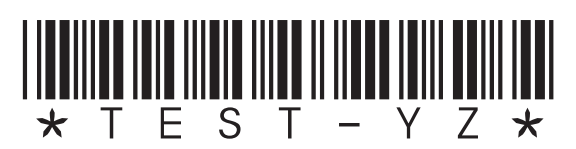

*Wenn der Bindestrich und Z + Y vertauscht sind stimmt die Ländereinstellung nicht. Dann lesen Sie nachfolgende Barcodes:*

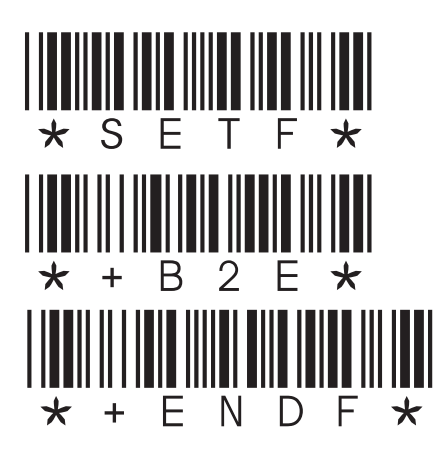

*Lesen Sie diesen Code:*

## 

*Wird der Code nicht gelesen, dann hier die Programmiercodes nacheinander lesen:*

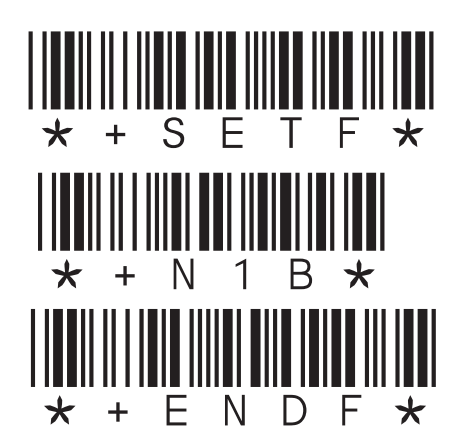

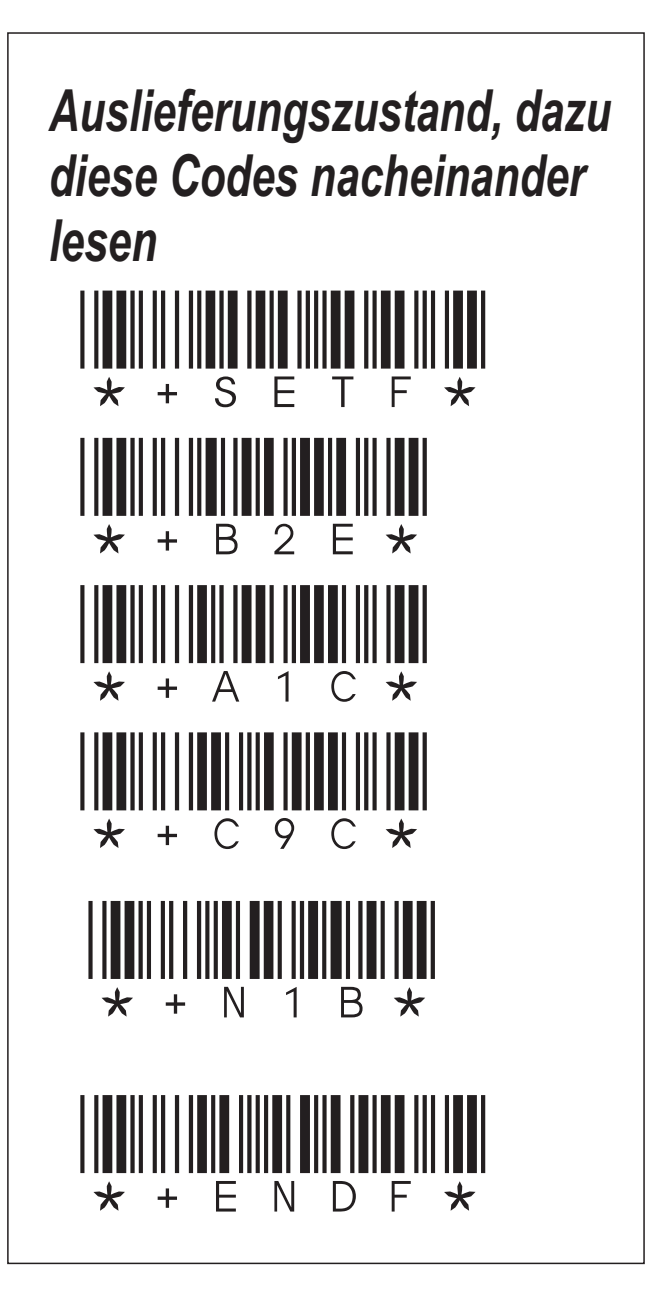